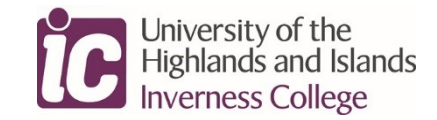

## **Applying for courses from Level 1 / 2 to 3 (GAP and College Link)**

We have created one page with two Apply buttons marked for GAP or College Link for ease of access.

- **STEP 1** Go to the Inverness College UHI Website and choose the 'For Schools' tab. Or use [www.inverness.uhi.ac.uk/for-schools](http://www.inverness.uhi.ac.uk/for-schools)
- **STEP 2** Select the grey tab on the left which says Schools/College Courses Level 1 to 6
- **STEP 3** More options will drop down and you can select "Apply for Access Level Courses"

## **Applying for courses from Level 4 to 6**

**Example:** You want to apply for Skills for Work Rural Skills from our Schools Prospectus. Your next steps after discussing and agreeing the plan with your Guidance Teacher would be:

- **STEP 1** Take note of the course level. SfW Rural Skills is an SCQF level 4 course so this is in the 'Level 4' section.
- **STEP 2** Go to the Inverness College UHI Website and choose the 'For Schools' tab. Or use [www.inverness.uhi.ac.uk/for-schools.](http://www.inverness.uhi.ac.uk/for-schools)
- **STEP 3** Select the grey tab on the left which says Schools/College Courses Level 1 to 6.
- **STEP 4-** More boxes will open in the grey drop down bar on the left. Select Level 4 Courses.

**STEP 5**- You will now be on the page titled Skills for Work and National 4 Maths and you can now do one of two things to reach the application page.

- A) Click on the purple page link 'application guidance for Skills for Work courses' and the list of SfW courses will drop down in the grey bar to the left whilst taking you to the guidance page where you can read some additional points before applying. You can select Rural Skills from the grey drop down box and apply.
- B) You can, for speed and if you are confident you are prepared, you can simply click on 'Apply for Skills for Work 'from the grey panel on the left. The choices will appear underneath and you can choose Rural Skills and apply.